# Installation & Data Preprocessing

Python 3 | Anaconda | Datasets

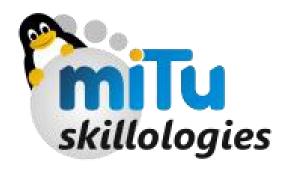

#### **Contents**

- Installing Python 3
- Installing Anaconda
- Dataset acquisition
- Importing the Libraries
- Importing the Dataset
- Missing Data
- Categorical Data
- Splitting: Training & Testing
- Feature Scaling

### **Installing Python3**

- Before installing any of the packages, it is mandatory to update your OS with recent patches
- The supported files, libraries, security patches need to updated at least once in a week
- BEGIN in Terminal:
  - sudo apt-get update
  - sudo apt-get install python3.5
- The first command as it says, updates your system repositories
- The second one installs python 3.5, to check type
  - python3

### Installing Anaconda

- Traverse into directory where Anaconda's Shell extension file is stored using terminal
  - cd /Package/
- Install it using bash
  - bash Anaconda3-4.3.1-Linux-x86\_64.sh
- Installing is not sufficient, we need to mention it the Python version that they must use
  - conda install python=3.5
- To ensure it is running in same env., follow this
  - python3.5 #check the header for anaconda

#### > USING Python IDE

- PyCharm IDE installation
- Shortcuts:
  - Ctrl + Shift + F10
  - Alt + Shift + F10
  - Alt + Shift + X
  - Ctrl + Alt + E
  - Ctrl + `

**RUN current Program** 

**RUN only selected file** 

**RUN recently exected only** 

**RUN in Py Console** 

**Open Utility Menu** 

- Create Project from Start up menu
- Create New Python file

#### **Dataset Acquisition**

- Unzip the given Zipped file; named Machine Learning A-Z ds.zip
- In the folder with name Data Pre-processing, you will see your dataset named Data.csv
- Drag and Drop the *Data.csv* on Project directory in PyCharm

#### **Importing Dataset**

#### import

- using this statement we can import packages / libraries inside python
- to import dataset we need special library to perform Dataset import
- Pandas, is the required dataset for same

#### import pandas

 Using package name entirely increases keystrokes, to save it we give Alias/Name name

#### import pandas as pd

Now we can use pd, everytime we need to call it

#### Missing Data

- Predicting the missing values using Averaging / Mean
- Preprocessing from SKlearn can handle such tasks using Imputer

#### **Categorical Data**

- Categorizing the Repetative Strings into values
- Values so that they can be given into equations
- Let's convert them to numbers

### **Categorical Data**

#### **DUMMY ENCODING**

| Country  | France        | T | Germany Spain | - |
|----------|---------------|---|---------------|---|
| France — | $\rightarrow$ | 1 | 0             | 0 |
| Spain    |               | 0 | 0             | 1 |
| Germany  |               | 0 | 1             | 0 |
| Spain    |               | 0 | 0             | 1 |
| Germany  |               | 0 | 1             | 0 |
| France — | $\rightarrow$ | 1 | 0             | 0 |
| Spain    |               | 0 | 0             | 1 |
| France — | $\rightarrow$ | 1 | 0             | 0 |
| Germany  |               | 0 | 1             | 0 |
| France — | $\rightarrow$ | 1 | 0             | 0 |

### **Splitting - Training & Testing**

 Machine Learning performance improves with new Co-relations

VS

• Eg.

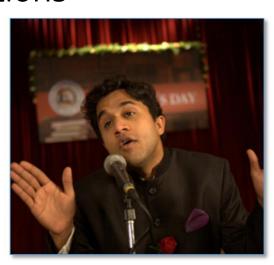

**MEMORIZATION** 

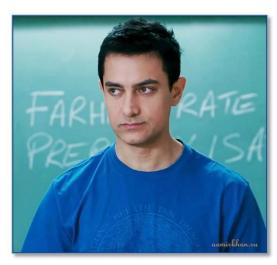

**CORELATION** 

- Varying nature of Data
  - AGE: 27 to 47
  - SALARY: 40K to 80K
- Lose of Scaling
- ML are based on Euclidean distances

#### **Euclidean**

juːˈklɪdɪən | adjective

is Two data points is the Sq root of Sum of the squared co-ordinates

• Euclidean Distance Distance b/w P1 & P2 =  $\sqrt{(x_2 - x_1)^2 + (y_2 - y_1)^2}$ 

Actual Plotting of Values

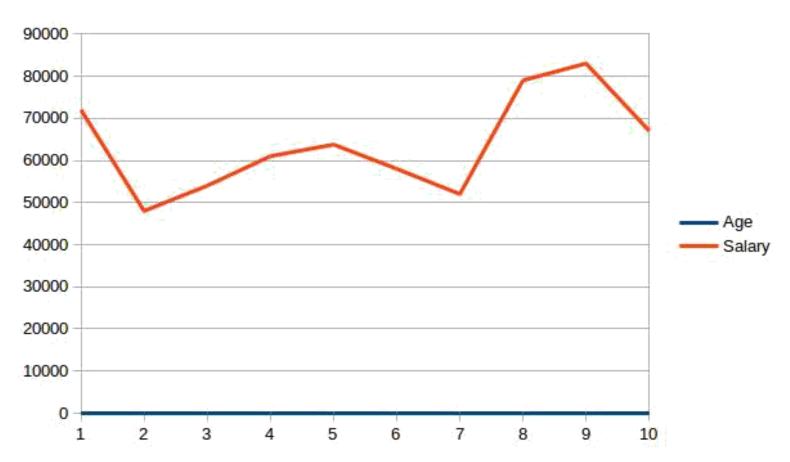

#### **EUREKA!**

- Scale values from -1 to +1 to get both the AXES in same range
- Eliminate Domination

## Congratulations! DAY 1 Accomplished!

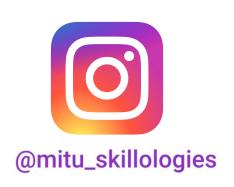

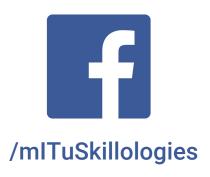

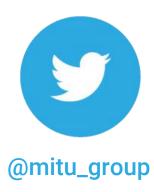